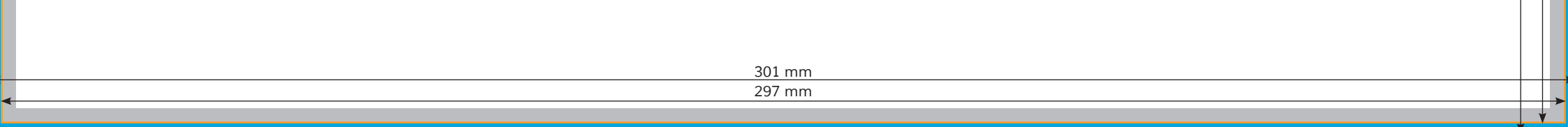

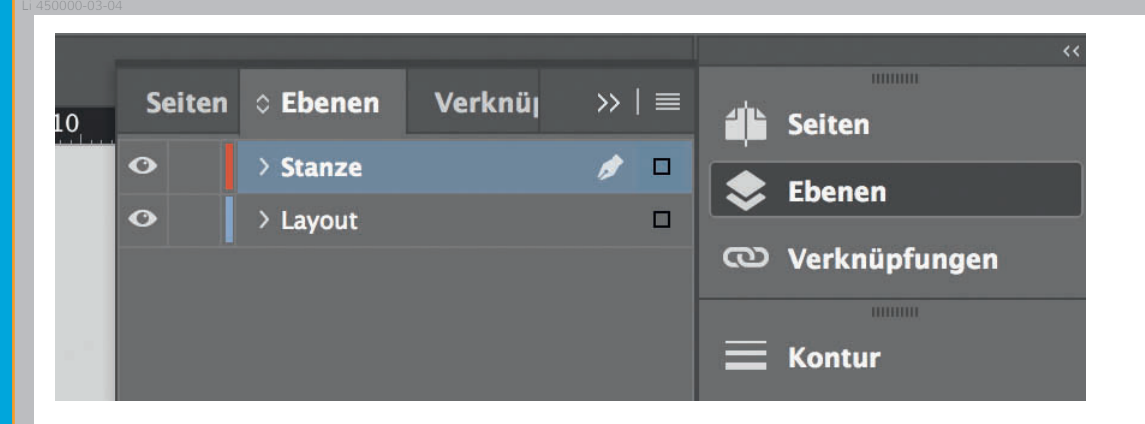

*Lege zwei Ebenen mit InDesign an (Stanze und Layout):*

- *› In Ebene "Stanze" legst du unsere Druckvorlage*
- *(Ebene ausblenden, sobald du das Druck-PDF erstellst) › In Ebene "Layout" erstellst du*
- *dein Design*

Datenformat *Endformat plus 2 mm Beschnitt umlaufend (entfällt bei der Weiterverarbeitung)*

Offenes Endformat *Format geschnitten und gestanzt*

## Sicherheitsabstand *Offenes Endformat plus 3 mm Sicherheitsabstand nach innen*